## Set SSH User Expiry

239 admin February 5, 2025 <u>Productivity & Efficiency Features</u>, <u>Security Features</u>, <u>Tweaks &</u> <u>Configuration</u> 10184

## How to set the expiry for Ezeelogin SSH gateway users?

**Overview**: This article describes the feature that lets you manage the duration for which an SSH gateway user will have access to the gateway after expiry. The duration of the SSH access to the gateway can be set to expire in minutes, hours, days, or on a date as shown below. This is useful while granting temporary access to a user.

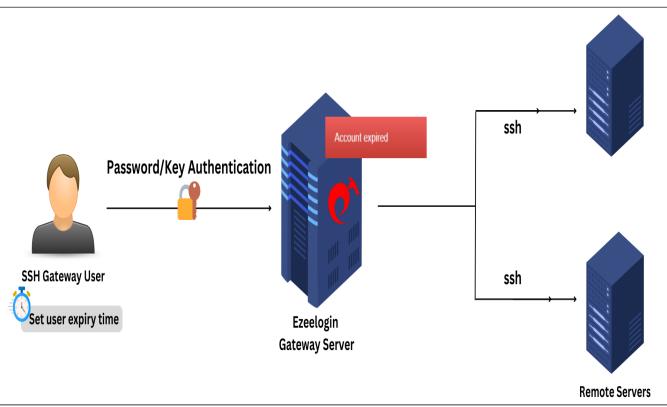

Step 1: Navigate to User section -> Edit the user -> set the expiry and save it.

Refer to the screenshot below to set SSH user expiry:

| Ezeelogin                              |                                     | Welcome, Administrat |
|----------------------------------------|-------------------------------------|----------------------|
| E Servers ►                            | lit User                            |                      |
| ■ Web Portals ►                        | rst Name Last Name                  |                      |
| 1. Users 🔻                             | ike k                               |                      |
| ► User Groups                          | ername 🕹 Email                      |                      |
| <ul> <li>Authentication Log</li> </ul> | nike@gmail.com                      |                      |
| <ul> <li>SSH Log</li> </ul>            | er Group Status                     |                      |
| <ul> <li>RDP Recording</li> </ul>      | idmins 🛊 🖉 🖉 Active 🔤 🗶 Suspended   |                      |
| ► SCP Log                              | pire 😨 Command Guard 😨              |                      |
| Web Proxy Log     Web Proxy Activity   | None \$                             |                      |
| <ul> <li>Web Activity</li> </ul>       | 223-03-09 12:06                     |                      |
| Shell Activity                         | March 2023                          |                      |
| Server Activity                        | U MO TU WE TH FR SA                 |                      |
| Work Summary                           | 1 2 3 4                             |                      |
| Status                                 | 5 6 7 8 9 10 11 Pass User Through @ |                      |
| Access Control                         | 2 13 14 15 16 17 18 Inherit \$      |                      |
|                                        | 9 20 21 22 23 24 25                 |                      |
| Settings ►                             | me 12.06                            |                      |
| 🖗 Cluster                              |                                     |                      |
| Command Guard                          | None \$                             |                      |
| 4                                      | Now Done Authorization Password @   |                      |
| ¥ Account ►                            | b SSH User 🕹                        |                      |
| Help 🕨 🕨                               | Select -   Cancel Save              |                      |
| , License                              | rce Password Change 🐷               |                      |
|                                        | x                                   |                      |
| Powered by                             |                                     |                      |

**Step 2:** After the duration of expiry, the user gets expired.

| CO Ezeelogin      |
|-------------------|
| Account expired X |
| Usemane           |
| Password          |
| Login             |
|                   |
|                   |

Step 3: You can disable the user's suspension by setting the status of the user as Active as shown below.

| Ezeelogin                              |       |                         | Welcome, Administrator Lo |
|----------------------------------------|-------|-------------------------|---------------------------|
| t≣ Servers ►                           |       | Edit User               | 0                         |
| 📲 Web Portals 🔹 🕨                      | *     | First Name              | Last Name                 |
| ±t. Users                              |       | mike                    | k                         |
| <ul> <li>User Groups</li> </ul>        |       | Username 😺              | Email                     |
| <ul> <li>Authentication Log</li> </ul> |       | mike                    | mike@gmail.com            |
| ► SSH Log                              |       | User Group              | Status                    |
| <ul> <li>RDP Recording</li> </ul>      |       | Admins \$               | Active                    |
| ▶ SCP Log                              | 2, 13 | Expire 😉                | Command Guard 🐵           |
| Web Proxy Log     Web Proxy Activity   |       | on ¢                    | None                      |
| <ul> <li>Web Activity</li> </ul>       |       | 2023-03-09 12:06 🐻      |                           |
| <ul> <li>Shell Activity</li> </ul>     |       | Limit IPs 🗑             | Allow Kilow               |
| <ul> <li>Server Activity</li> </ul>    | 1     |                         | Virtual Shell 🐵           |
| <ul> <li>Work Summary</li> </ul>       |       |                         | ×                         |
| <ul> <li>Status</li> </ul>             |       | Allowed IPs 🐵           | Pass User Through 😡       |
| Access Control                         |       |                         | Inherit \$                |
|                                        |       | SSH Private Key 🥹       | SSH Key Passphrase 💿      |
| ♥ <sub>6</sub> Settings ►              | ~     |                         |                           |
| 🛞 Cluster                              |       |                         | LDAP 🥹                    |
| Command Guard                          |       |                         | None \$                   |
| Account ►                              |       | Sub SSH User 🗑          | Authorization Password 🐵  |
|                                        |       | - Select - +            |                           |
| Q neth                                 |       |                         | Cancel Save               |
| License                                | 1     | Force Password Change 🖗 |                           |
| ✓Collapse                              |       |                         |                           |
| Powered by                             | -     |                         |                           |

Only the **admin-privileged** user would be able to log into the web interface and unsuspend the users (**users** -> **edit** -> **set status to active** -> **enter authorization password**(password of the currently logged in user) -> **save**). Note that this is possible for admin-privileged users and not for any other user.

## **Related Articles:**

How to suspend ssh gateway user?

Set expiry for gateway users

Online URL: https://www.ezeelogin.com/kb/article/set-ssh-user-expiry-239.html